# **Desktop Publishing**

# **Corel Ventura 8**

**Questo mese vedremo le novità introdotte nella nuova versione di un prodotto che ha fa parte della storia del desktop publishing: Ventura 8. Bello e impossibile, Corel Ventura 8 ha una cerchia di utilizzatori piuttosto limitata, ma si tratta in tutti i casi di persone che non lo cambierebbero per nulla al mondo.**

**Vediamo quindi cos'ha di speciale questo prodotto.**

*( di Mauro Gandini )*

# **Windows, Windows,** fortissimamente **Windows**

Quando Corel acquistò alcuni anni orsono Ventura da Xerox sapeva di portarsi in casa un "enfant prodige" che crescendo negli anni aveva creato un gruppo affiatato con i suoi discepoli: sapeva anche che questo gruppo aveva poche speranze di crescere numericamente. In un mondo come quello del desktop publishing dove i numeri indicano un vero e unico winner, l'ambiente Macintosh, Ventura, da sempre fedele al mondo Windows (salvo la prima versione che "vegetava" in ambiente grafico GEM, e una sola release per Mac 3-4 anni orsono), si trova a dover lottare con altri due colossi come Adobe Page-Maker e Quark Xpress, presenti su entrambe le piattaforme.

Probabilmente l'obiettivo di Corel era quello di continuare a fornire un prodotto tecnologicamente avanzato agli "aficionados" e di cercare nel contempo di conquistare qualche posizione nel publishing tecnico/aziendale dove i prodotti di derivazione Macintoshiana non sono visti di buon occhio. Questo obiettivo ci sembra raggiunto, soprattutto nei tre paesi dove Ventura ha il maggior numero di seguaci, gli Stati Uniti, il Canada e la Germania (unico paese ad avere

l'onore di avere una versione in lingua locale).

Esaminare un prodotto come Ventura è piuttosto difficile e complesso per il cronista: solo per dare un'occhiata alle novità abbiamo impiegato alcuni giorni di lavoro. Vediamo quindi quali sono e come possono esserci di aiuto nel quotidiano lavoro di impaginazione.

## **Overview del prodotto**

Prima di esaminare le novità introdotte in Ventura 8, vediamo molto velocemente la filosofia alla base delle pubblicazioni elaborate con Ventura.

Ogni pubblicazione include due elementi essenziali: stylesheet e chapters. Lo stylesheet contiene tutte le informazioni che determinano il layout della nostra pubblicazione, mentre il chapter archivia le informazioni relative ai singoli componenti come testi, immagini, oggetti.

In pratica lo stylesheet ingloba tutte le informazioni relative a tutti i differenti stili applicati alla nostra pubblicazione, quello della pagina, dei paragrafi, dei caratteri, dei singoli "frame" che contengono testi, immagini e oggetti, e delle righe.

Nel chapter troviamo invece tutte le

informazioni relative ai file importati, siano essi di testo o di grafica.

L'unione, cioè l'applicazione dei vari stili ai contenuti, testo e immagini,

*Ventura* 8, *come* i*predecessori, offre un buon numero di pubblicazioni in formato tempia te da utilizzare come base di partenza per* i*propri lavori.*

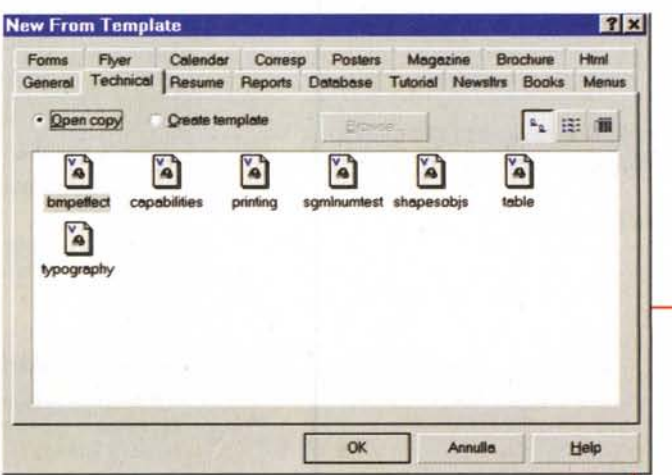

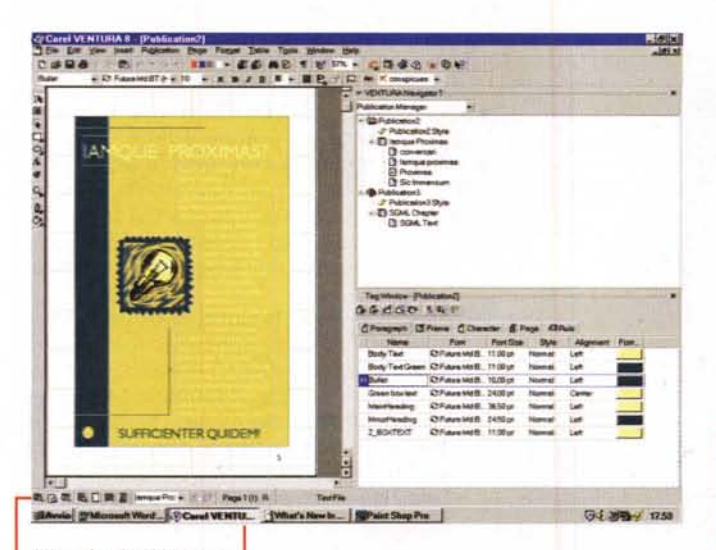

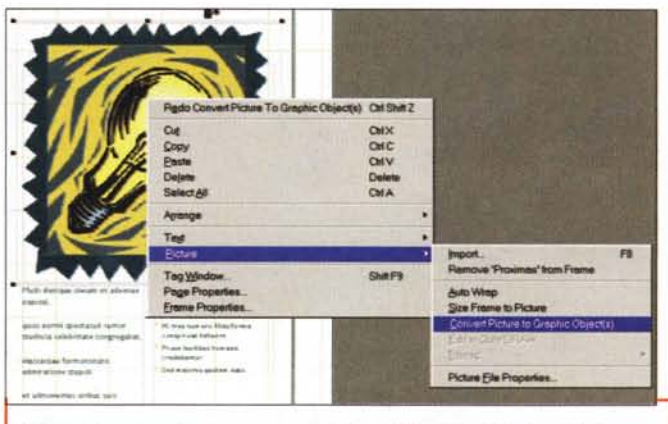

Talvolta le immagini possono comportare dei problemi in fase di stampa: con Ventura 8 si possono eseguire trasformazioni da bitmap a vettoriali e viceversa con risultati più che accettabili (il menu compare cliccando con il tasto destro del mouse sull'immagine).

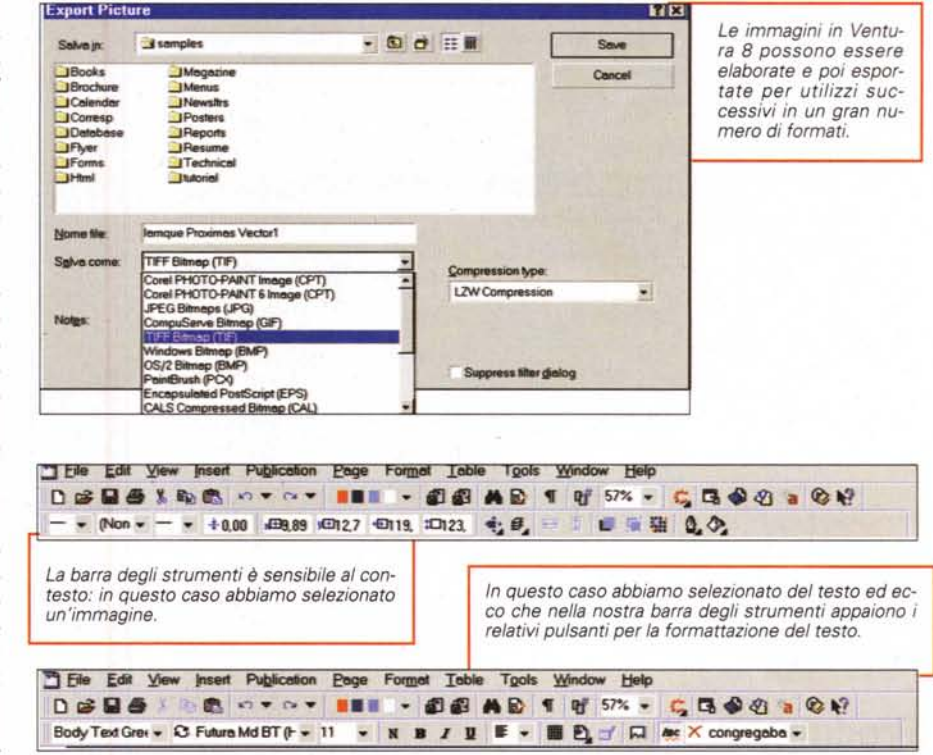

# Prestazioni

Il programma è stato riprogettato in maniera più integrata con il sistema, in modo da rendere molte operazioni più veloci. Per esempio si nota un buon miglioramento nei tempi di apertura e salvataggio dei file anche complessi. Inoltre insieme alla pubblicazione viene salvato in formato compresso la visualizzazione bitmap della pagina, in modo

che essa, alla apertura di un file venga subito presentata a video e non ricostruita come succede in altri programmi.

Anche le operazioni svolte tra i differenti chapter che compongono una pubblicazione sono state snellite attraverso l'uso di risorse di sistema, ottenendo così maggiore velocità operativa. Con lo stesso concetto si è operato per la stampa: i file inviati alla stampan-

L'interfaccia di Ventura 8 è personalizzabile: le finestre al lato della pubblicazione, Ventura Navigator e Tag Window, possono essere allargate e ristretta a piacimento, possono essere relegate a semplice barra al lato del video oppure possono essere trasformate in finestre indipendenti e posizionate ovunque nello schermo. Più scelta di così

forma la nostra pubblicazione così come la vediamo a video/ stampata. Per una gestione più veloce dei contenuti, la pubblicazione può essere composta da più chapter. Queste caratte-

ristiche sono praticamente rimaste immutate dal-

la nascita di Ventura ad oggi e ne fanno un ottimo strumento per la realizzazione di documenti strutturati come le pubblicazioni tecniche (es. manualistica, ecc.).

La confezione di Ventura 8, come sempre per quanto riquarda i prodotti Corel, è piuttosto ricca: oltre al programma troviamo anche PhotoPaint 8, Word-Perfect 8, più i programmi di utility OCR-Trace, CorelScan, Capture, Corel Version, Bitstream Font Navigator, filtri per PhotoPaint, 40.000 clipart, 1.000 font TrueType e Type 1 e 1.000 fotografie. Il tutto al modico prezzo di 1.340.000 lire per il prodotto con licenza normale (per coloro che devono installare il prodotto su un PC dove non vi siano installate versioni precedenti) o 495.000 lire con licenza aggiornamento (per coloro che hanno una versione precedente oppure per gli utenti registrati di WordPerfect Suite 8, qualunque versione di Corel-Draw)(per la stessa cifra, 495.000 lire, si può ottenere una licenza di aggiornamento speciale da altri prodotti di impaginazione, come PageMaker, Frame-Maker, Xpress).

#### **Deskop Publishing**

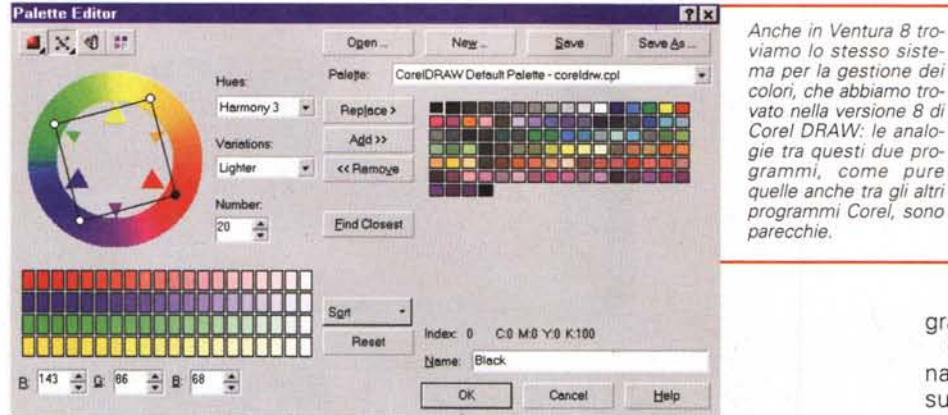

*Ventura* 8 *consente di pubblicare direttamente siti per Internet: prima della loro pubblicazione consente di effettuare una serie di controlli per essere sicuri che non vi siano problemi nella generazione del codice HTML.*

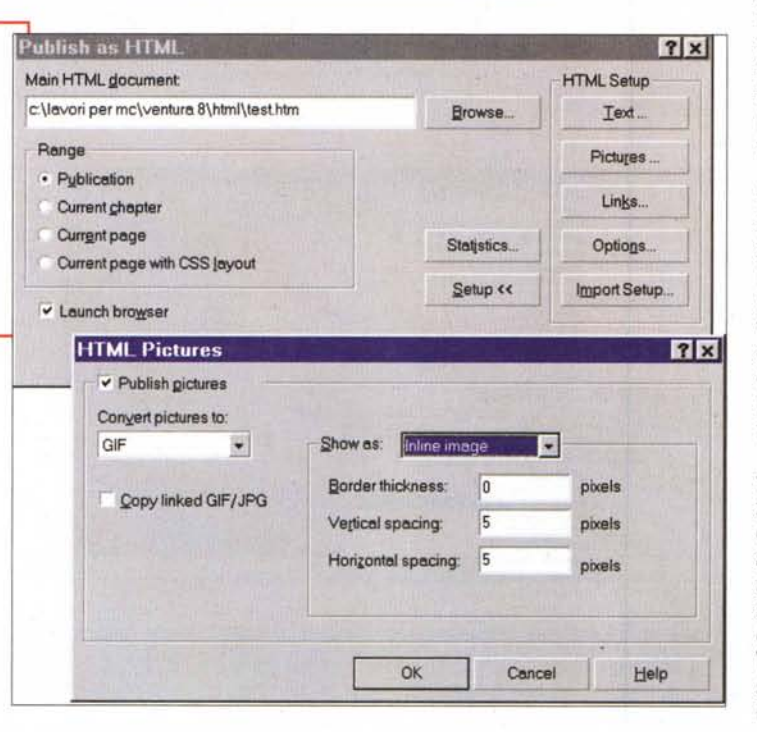

te risultano più piccoli rispetto al passato e questo comporta tempi di analisi e stampa leggermente inferiori.

### **Produttività**

Come avviene per l'ultima versione di Xpress, i progettisti hanno identificato come problema di produttività il fatto che spesso capita di dover aprire un programma di grafica per elaborare le immagini prima di importarle in forma definitiva nella propria pubblicazione.

In Ventura 8 troviamo la possibilità di elaborare le immagini di tipo bitmap come le fotografie in maniera piuttosto sofisticata, attraverso l'applicazione di filtri (che guarda caso sono compatibili

con PhotoShop). Alla stessa stregua le immagini di tipo vettoriale possono subire trasformazioni come la modifica attraverso lo spostamento dei loro nodi oppure con la fusione di più oggetti tra loro per la generazione di forme più complesse. Sempre le immagini di tipo vettoriale possono essere trasformate in bitmap oppure in curve di Bezier. Infine è possibile esportare gli elementi grafici da Ventura 8 in oltre 30 formati di file.

## **Usabilità**

Per ammissione della stessa Corel, Ventura è sempre stato un prodotto potente ma difficile da usare: per mi-

*Anche in Ventura* 8 *troviamo lo stesso sistema per la gestione dei colori, che abbiamo trovato nella versione* 8 *di Corel ORA* W: *le analogie tra questi due programmi, come pure quelle anche tra gli altri*

gliorare questa versione sono stati studiati gli utenti mentre utilizzavano il prodotto per vedere come era possibile rendere il prodotto più facile da usare.

In effetti questo lavoro probabilmente è stato svolto in forma congiunta con tutte le altre applicazioni Corel dell'ultima generazione: ciò si deduce dal fatto che ritroviamo in Ventura le stesse soluzioni applicate agli altri pro-

grammi.

Così le finestre che consentono di navigare nella pubblicazione e che visualizzano gli attributi di testo, pagina, ecc. sono di tipo a scomparsa per un miglior utilizzo del video. E ritroviamo anche la possibilità di visualizzare in anteprima le formattazioni a oggetti e testi, direttamente dalla finestra di dialogo, prima di applicarle definitivamente.

Andando nelle funzionalità più specifiche di Ventura, troviamo che ora i testi sono formattabili liberamente, cioè si possono effettuare le modifiche utilizzando la barra degli strumenti direttamente: questo comporta che l'utente venga avvisato del fatto che il paragrafo contiene delle formattazioni specifiche attraverso un piccolo + che appare di fianco allo stile base di quel paragrafo una volta che viene selezionato.

Sempre per parlare di usabilità, Ventura 8 introduce una migliore organizzazione dei menu e delle finestre di dialogo per rendere più facile il lavoro ai principianti e più veloce per i professionisti: quest'ultima affermazione è senza dubbio vera, ma bisogna considerare che l'utente che già conosce Ventura, inizialmente dovrà concentrarsi un po' di più per ritrovare le funzionalità a cui era abituato in precedenza.

Con Ventura 8 vengono introdotte nuove Aree di lavoro che consentono agli utenti di costruirsi un ambiente di lavoro su misura per i propri progetti o per un utilizzo standard in azienda, per esempio.

Sono state anche migliorate le funzionalità del pulsante destro del mouse che ora consente nuove scorciatoie. Così come sono aumentati i comandi accessibili direttamente dalla barra delle proprietà e da quella degli strumenti: per esempio quando vengono selezionati più oggetti possiamo ora allinearli attraverso un pulsante sulla barra delle proprietà, mentre nella barra di stato ora troviamo l'elenco dei chapter che compongono la nostra pubblicazione, per passare velocemente da l'uno all'altro.

#### **Desister** Fullfshire

# **Tag**

Con questo nome ci si riferisce alle caratteristiche di un determinato elemento, sia esso pagina o paragrafo: il tag è il componente base del stylesheet, poiché determina il modo di apparire di un elemento quindi il suo layout. Attraverso la sua applicazione, si possono formattare velocemente le varie parti che compongono la nostra pubblicazione.

In Ventura 8 sono stati introdotti alcuni miglioramenti dei tag, vediamoli.

Page Tag: l'introduzione dei Page Tag va nella direzione di sostituire la classiche pagine mastro. In un Page Tag troviamo tutti gli elementi base che devono comparire in una o più pagine è quindi sufficiente applicare questo tag alle pagine interessate per avere quello che prima si otteneva con la pagine mastro. La differenza sta nel fatto che Ventura consente pagina per pagina di modificare gli elementi del Page Tag oppure bloccarli come se fossero a tutti gli effetti su una pagina mastro.

*Frame Tag:* un frame può essere creato semplicemente prendendo dalla palette degli strumenti lo strumento appropriato e facendo semplicemente clic sulla pagina. In alternativa si può utilizzare il sistema classico, cioè prendere lo strumento, posizionarlo nel punto in cui si vuole che inizi il frame e poi tirarlo verso il basso a destra per avere la grandezza desiderata. Nel primo caso viene creato un frame con le caratteristiche standard del tag, mentre nel secondo caso variano misure e posizione, mentre restano inalterate le altre caratteristiche di formattazione.

*Rule tag:* definisce le caratteristiche di una linea. Resta possibile assègnare le caratteristiche delle righe per un paragrafo o per un frame (sotto, sopra o ai lati in forma libera, ma per le tabelle devono essere assegnate attraverso un Rule Tag).

### **Altre novità in breve**

*Interfaccia -* E' stata adottata anche per Ventura 8 la cosiddetta interfaccia Flat look, dove i pulsanti compaiono quando si passa sopra la relativa icona.

*Personalizzabile -* Le barre degli strumenti possono essere personalizzate a piacimento.

*Ecco un ovale trasformato in cur*ve e *modificato grazie alle curve di Bezier.*

*Contesto -* Alcuni elementi delle varie barre e dei menu sono sensibili al contesto, cioè variano se per esempio selezioniamo del testo, un'immagine o più elementi insieme.

*Controllo ortografico -* Come succede ormai da tempo nei word processor, quando si digita una parola errata essa viene sottolineata in rosso automaticamente per segnalare l'errore.

*Funzioni da tastiera -* Utilizzando il tasto Control e altri tasti contemporaneamente si accede alle scorciatoie come in buona parte dei principali programmi per Windows.

*Risoluzione -* Le immagini Bitmap possono subire dei cambiamenti di risoluzione direttamente dall'interno del programma.

*Post5cript -* Supporto della versione 3 di Post-Script per un notevole miglioramento delle prestazioni in fase di stampa.

*Internet -* Non potevano mancare una serie di funzionalità specifiche che con- . sentono di pubblicare direttamente su Internet le pagine elaborate con Ventura. Quando si decide di "pubblicare" il proprio lavoro su Internet è possibile prima

controllarne buona parte dei parametri per avere la certezza che il codice generato sia perfetto. E' possibile introdurre hyperlink sia tra pagine, sia tra file e chapter: questi link sono attivi già nel documento Ventura per cui si possono subito testare ed utilizzare in fase di preparazione del sito. Eventuali equazioni sono pubblicabili su Internet grazie alla trasformazione in immagini Jpeg o GIF. Gli indici generati da Ventura possono servire come Link alle informazioni contenute nelle differenti pagine. Co-

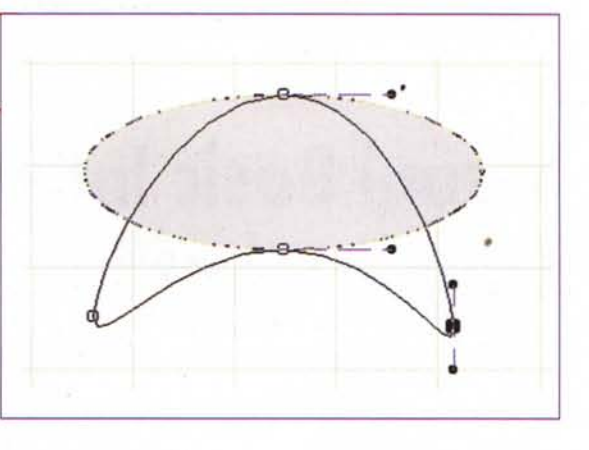

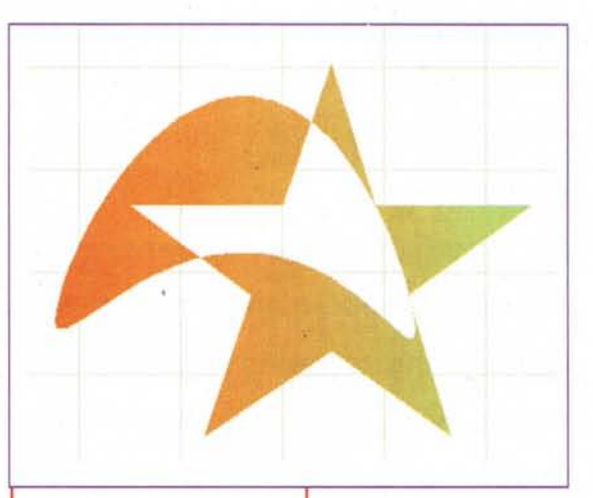

*Ventura* 8 *consente di unire oggetti, ma anche di utilizzare la funzione Combine che unisce tra loro due* o *più oggetti: questa possibilità* è *interessante, perché consente di generare formé complesse, ma tuttavia avremmo preferito che venissero proposte differenti possibilità di unione, in modo da ottenere effetti differenti per le parti sovrapposte dei due oggetti (che vengono automaticamente eliminate come* si *vede nel buco della figura proposta).*

rei Barista 2.0 viene fornito con Ventura consentendo così l'inserimento di codice Java per funzioni specifiche.

### **Conclusioni**

Il programma è stato testato su un PC di non grande potenza (Pentium 200 MHz,

64 Mb di RAM): nonostante ciò abbiamo potuto notare delle ottime prestazioni soprattutto nella gestione delle immagini. Tutti coloro che utilizzano Ventura da tempo possono senza dubbio trarre beneficio da un passaggio alla nuova versione 8, ma probabilmente dovranno, specialmente se stanno ancora utilizzando una versione precedente alla 7, avere un po' di pazienza per riuscire a ri-orientarsi nelle funzionalità del programma.

MG